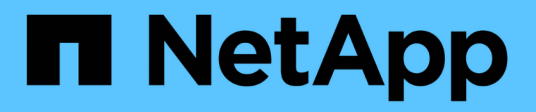

## **Windows** 主机修复 ONTAP 7-Mode Transition

NetApp December 19, 2023

This PDF was generated from https://docs.netapp.com/zh-cn/ontap-7mode-transition/sanhost/concept\_what\_the\_inventory\_collect\_tool\_is.html on December 19, 2023. Always check docs.netapp.com for the latest.

# 目录

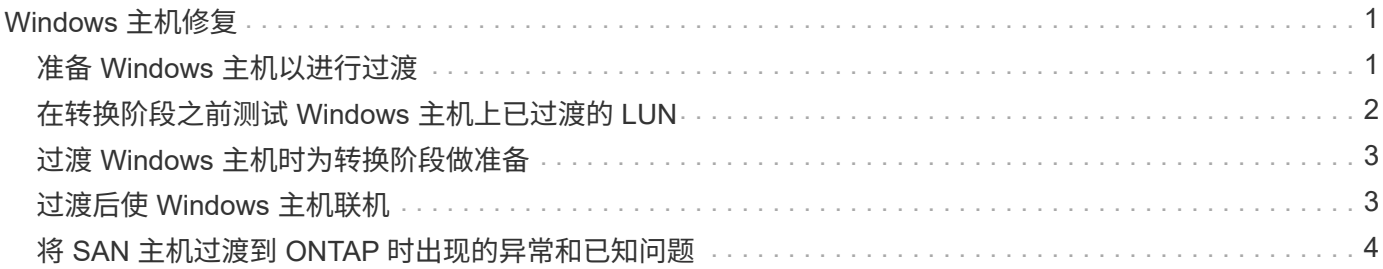

# <span id="page-2-0"></span>**Windows** 主机修复

如果使用 7- 模式过渡工具( 7MTT )从 7- 模式 Data ONTAP 迁移到集群模式 Data ONTAP ,则必须执行特定步骤为过渡 Windows 主机做好准备。您还必须执行特定步骤为 转换阶段做准备,过渡后,必须使 Windows 主机联机。

• 相关信息 \*

[准备](#page-2-1) [Windows](#page-2-1) [主机以进行过渡](#page-2-1)

[过渡](#page-4-0) [Windows](#page-4-0) [主机时为转换阶段做准备](#page-4-0)

[过渡后使](#page-4-1) [Windows](#page-4-1) [主机联机](#page-4-1)

# <span id="page-2-1"></span>准备 **Windows** 主机以进行过渡

在将 Windows 主机从 7- 模式 Data ONTAP 过渡到集群模式 Data ONTAP 之前, 必须执 行一些步骤。

这种基于操作步骤适用场景副本的过渡和无副本过渡。

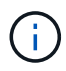

如果您使用的是 Windows 2003 ,则必须升级到 Windows 2008 。Windows 2003 不支持主机修 复工具( HRT ),需要 Windows 2008 或更高版本才能正常运行。

步骤

1. 确定要过渡的 LUN 的 LUN 序列号, LUN ID 以及相应的 Windows 物理磁盘编号。

- 。如果您的系统运行的是 Data ONTAP DSM ,请使用 Data ONTAP DSM 管理扩展管理单元 (可通过服务 器管理器或 Get-SanDisk Windows PowerShell cmdlet 访问)。
- 。如果系统运行的是 MSDSM ,请使用清单收集工具( ICT )。
- 2. 准备在过渡完成后使 LUN 对主机可见。
	- $\, \circ \,$  如果要过渡的 LUN 是 FC 或 FCoE LUN ,请创建或修改网络结构分区。
	- ◦如果要过渡的 LUN 是 iSCSI LUN ,请创建连接到集群模式 Data ONTAP 控制器的 iSCSI 会话。
- 3. 使用 ICT 生成清单评估工作簿。

◦ 相关信息 \*

["SAN](https://docs.netapp.com/ontap-9/topic/com.netapp.doc.dot-cm-sanconf/home.html) [配置](https://docs.netapp.com/ontap-9/topic/com.netapp.doc.dot-cm-sanconf/home.html)["](https://docs.netapp.com/ontap-9/topic/com.netapp.doc.dot-cm-sanconf/home.html)

#### <span id="page-2-2"></span>什么是清单收集工具

清单收集工具(ICT)是一个独立的实用程序,用于收集有关 7- 模式存储控制器, 连接到 控制器的主机以及这些主机上运行的应用程序的配置和清单信息,以评估这些系统的过渡 准备情况。您可以使用 ICT 生成有关 LUN 以及过渡所需配置的信息。

ICT 将生成一个 Inventory Assessment Workbook 和一个清单报告 XML 文件,其中包含存储和主机系统的配

置详细信息。

ICT 适用于 ESXi , 5.x , ESXi 6.x 和 Windows 主机。

### <span id="page-3-0"></span>在转换阶段之前测试 **Windows** 主机上已过渡的 **LUN**

如果使用 7- 模式过渡工具( 7MTT ) 2.2 或更高版本以及 Data ONTAP 8.3.2 或更高版本 过渡 Windows 主机 LUN , 您可以在转换阶段之前测试已过渡的集群模式 Data ONTAP LUN ,以验证是否可以使磁盘联机以及应用程序操作是否按预期工作。在测试期间,源主 机可以继续对源 7- 模式 LUN 运行 I/O 。

7- 模式 LUN 必须已做好过渡准备。

您应保持测试主机与源主机之间的硬件奇偶校验,并应在测试主机上执行以下步骤。

测试期间,集群模式 Data ONTAP LUN 处于读 / 写模式。测试完成后,它们将转换为只读模式,而您正在为转 换阶段做准备。

步骤

1. 基线数据复制完成后,在 7MTT 用户界面( UI )中选择 \* 测试模式 \* 。

- 2. 在 7MTT UI 中,单击 \* 应用配置 \* 。
- 3. 生成 7- 模式到集群模式 Data ONTAP LUN 映射文件:
	- 对于基于副本的过渡,请从安装了 7MTT 的主机运行以下命令: + ` \* 过渡 CBT 导出 lunmap -p *projectname* -o *file\_path*\*`

例如:

- ` \* 过渡 CBT 导出 lunmap -p SanWorkLoad -o c : /Libraires/Documents/7-C-LUN-mapping-csv\*`
- 对于无副本过渡,请在安装了 7MTT 的系统中运行以下命令: + ` \* 过渡 CFT 导出 lunmap -p *projectname* -s *svm-name* -o *output-fil*`

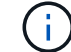

您必须对每个 Storage Virtual Machine ( SVM )运行此命令。

例如:

` \* 过渡 CFT 导出 lunmap -p SANWorkLoad -s svml -o c : /Libraries/Documents/7-A-C-lun-mappingsvml.csv \*`

- 4. 使过渡后的磁盘和应用程序联机:
	- 如果过渡后的磁盘不属于集群故障转移,请使用 Windows 磁盘管理器将磁盘置于联机状态。
	- 如果过渡后的磁盘属于集群故障转移的一部分,请使用集群故障转移管理器将磁盘置于联机状态。
- 5. 根据需要执行测试。
- 6. 测试完成后,将应用程序和磁盘脱机:
	- 如果过渡后的磁盘不属于集群故障转移,请使用 Windows 磁盘管理器使磁盘脱机。

◦ 如果过渡后的磁盘属于集群故障转移的一部分,请使用集群故障转移管理器使磁盘脱机。

如果要将集群模式 Data ONTAP LUN 重新映射到源主机,则必须为源主机做好转换阶段的准备。如果集群模式 Data ONTAP LUN 仍要映射到测试主机,则无需在测试主机上执行其他步骤。

## <span id="page-4-0"></span>过渡 **Windows** 主机时为转换阶段做准备

如果要将 Windows 主机从 7- 模式 Data ONTAP 过渡到集群模式 Data ONTAP ,则必须 在过渡开始后,转换阶段开始之前执行一些步骤。

如果您运行的是 Data ONTAP DSM, 则目标集群模式 Data ONTAP 节点上运行的 Data ONTAP 版本必须支持 服务器上安装的 Data ONTAP DSM 版本。

如果您运行的是 MSDSM ,则目标集群模式 Data ONTAP 节点上运行的 Data ONTAP 版本必须支持服务器上安 装的 Windows Host Utilities 版本。

- 对于基于副本的过渡,请在 7- 模式过渡工具( 7MTT )中启动存储转换操作之前执行以下步骤。
- 对于无副本过渡,请在 7MTT 中启动导出并暂停 7- 模式操作之前执行以下步骤。

步骤

- 1. 使用磁盘管理器使要过渡的磁盘脱机。
- 2. 如果主机从 SAN 启动且启动 LUN 正在过渡,请关闭启动主机。
- 3. 如果主机是集群主机,请使用故障转移集群管理器使集群磁盘(包括仲裁磁盘)脱机。
- 4. 如果主机运行的是 Windows Server 2003 ,并且您需要迁移仲裁设备,请停止所有集群节点上的集群服务。
- 5. 如果要过渡启用了 Hyper-V 的服务器上的 LUN ,请对子操作系统执行相应的主机端过渡步骤。
- 6. 如果要过渡启用了 Hyper-V 的服务器上的 LUN ,而子操作系统的启动设备驻留在正在过渡的 Data ONTAP LUN 上,请执行以下操作:
	- a. 关闭子操作系统。
	- b. 使父系统上的相应磁盘脱机。

### <span id="page-4-1"></span>过渡后使 **Windows** 主机联机

使用 Windows 主机的 7- 模式过渡工具 (7MTT) 过渡 LUN 后, 必须完成几个步骤才能 使主机联机并重新开始提供数据。

如果要执行无副本过渡( CFT ),则必须完成 vol rehost 的过程。请参见 ["](https://docs.netapp.com/us-en/ontap-7mode-transition/copy-free/index.html)[《](https://docs.netapp.com/us-en/ontap-7mode-transition/copy-free/index.html) [7-](https://docs.netapp.com/us-en/ontap-7mode-transition/copy-free/index.html) [模式过渡工具无副本过渡](https://docs.netapp.com/us-en/ontap-7mode-transition/copy-free/index.html) [指南》](https://docs.netapp.com/us-en/ontap-7mode-transition/copy-free/index.html)["](https://docs.netapp.com/us-en/ontap-7mode-transition/copy-free/index.html) 了解详细信息。

- 对于基于副本的过渡( CBT ),请在 7- 模式过渡工具( 7MTT )中完成存储转换操作后执行以下步骤。
- 对于 CFT ,请在 7MTT 中完成导入和数据配置操作后执行以下步骤。

a. 生成 7- 模式到 ONTAP LUN 的映射文件:

▪ 对于基于副本的过渡,请从安装了 7MTT 的主机运行以下命令: + ` \* 过渡 CBT 导出 lunmap -p *project-name* -o *file\_path*\*`

例如:

- ` \* 过渡 CBT 导出 lunmap -p SanWorkLoad -o c : /Libraires/Documents/7-C-LUN-mapping-csv\*`
- 对于无副本过渡,请在安装了 7MTT 的系统中运行以下命令: + ` \* 过渡 CFT 导出 lunmap -p *project-name* -s *svm-name* -o *output-file*\*`

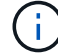

您必须对每个 Storage Virtual Machine ( SVM ) 运行此命令。

例如:

` \* 过渡 CFT 导出 lunmap -p SANWorkLoad -s svml -o c : /Libraries/Documents/7-A-C-lun-mappingsvml.csv \*`

- a. 如果 Windows 主机是 SAN 启动的,并且启动 LUN 已过渡,请启动该主机。
- b. 更新 FC BIOS , 使系统能够从集群模式 Data ONTAP 控制器上的 LUN 启动。

有关详细信息,请参见 HBA 文档。

c. 在 Windows 主机上,从磁盘管理器重新扫描磁盘。

- d. 获取映射到主机的 LUN 的 LUN 序列号, LUN ID 以及相应的 Windows 物理磁盘编号。
	- 对于运行 Data ONTAP ONTAPDSM 的系统:使用 Data ONTAPDSM 管理扩展管理单元或 Get-SanDisk Windows PowerShell cmdlet 。
	- 对于运行 MSDSM 的系统:使用清单收集工具( ICT )。

LUN ID , LUN 序列号和相应的序列号将捕获在 SAN 主机 LUN 选项卡下。

- e. 使用 LUN 序列号, LUN ID 和 LUN 对应的 Windows 物理磁盘编号以及 LUN 映射输出以及在过渡前状 态下收集的数据来确定 LUN 是否已成功过渡。
- f. 请注意过渡后的 LUN 的物理磁盘编号是否已更改。
- g. 使磁盘联机。
	- 使用 Windows 磁盘管理器将不属于集群故障转移的磁盘置于联机状态。
	- 使用故障转移集群管理器将属于集群故障转移一部分的磁盘置于联机状态。
- h. 如果要过渡的主机运行的是 Windows Server 2003 ,并且已迁移仲裁设备,请在所有集群节点上启动集 群服务。
- i. 如果主机上启用了 Hyper-V ,并且为 VM 配置了直通设备,请修改 Hyper-V Manager 中的设置。

过渡后,与直通设备对应的 LUN 的物理磁盘编号可能已发生更改。

• 相关信息 \*

[什么是清单收集工具](#page-2-2)

#### <span id="page-5-0"></span>将 **SAN** 主机过渡到 **ONTAP** 时出现的异常和已知问题

在将 SAN 主机从 7- 模式 Data ONTAP 过渡到更高版本的 ONTAP 时,您应了解某些例外

情况和已知问题。

• 要过渡仅具有 VHD 或 VHDX 文件类型的 Hyper-V 虚拟机( VM ),您可以使用存储实时迁移,而不是 7-模式过渡工具( 7MTT )。

有关 Hyper-V 存储实时迁移的详细信息,请参见 Microsoft 文档。

• 如果在 7- 模式控制器的两个节点上使用相同的 igroup 名称,则过渡工具可能无法解决 igroup 冲突。

错误 ID ["769715"](https://mysupport.netapp.com/NOW/cgi-bin/bol?Type=Detail&Display=769715)。

#### 版权信息

版权所有 © 2023 NetApp, Inc.。保留所有权利。中国印刷。未经版权所有者事先书面许可,本文档中受版权保 护的任何部分不得以任何形式或通过任何手段(图片、电子或机械方式,包括影印、录音、录像或存储在电子检 索系统中)进行复制。

从受版权保护的 NetApp 资料派生的软件受以下许可和免责声明的约束:

本软件由 NetApp 按"原样"提供,不含任何明示或暗示担保,包括但不限于适销性以及针对特定用途的适用性的 隐含担保,特此声明不承担任何责任。在任何情况下,对于因使用本软件而以任何方式造成的任何直接性、间接 性、偶然性、特殊性、惩罚性或后果性损失(包括但不限于购买替代商品或服务;使用、数据或利润方面的损失 ;或者业务中断),无论原因如何以及基于何种责任理论,无论出于合同、严格责任或侵权行为(包括疏忽或其 他行为),NetApp 均不承担责任,即使已被告知存在上述损失的可能性。

NetApp 保留在不另行通知的情况下随时对本文档所述的任何产品进行更改的权利。除非 NetApp 以书面形式明 确同意,否则 NetApp 不承担因使用本文档所述产品而产生的任何责任或义务。使用或购买本产品不表示获得 NetApp 的任何专利权、商标权或任何其他知识产权许可。

本手册中描述的产品可能受一项或多项美国专利、外国专利或正在申请的专利的保护。

有限权利说明:政府使用、复制或公开本文档受 DFARS 252.227-7013(2014 年 2 月)和 FAR 52.227-19 (2007 年 12 月)中"技术数据权利 — 非商用"条款第 (b)(3) 条规定的限制条件的约束。

本文档中所含数据与商业产品和/或商业服务(定义见 FAR 2.101)相关,属于 NetApp, Inc. 的专有信息。根据 本协议提供的所有 NetApp 技术数据和计算机软件具有商业性质,并完全由私人出资开发。 美国政府对这些数 据的使用权具有非排他性、全球性、受限且不可撤销的许可,该许可既不可转让,也不可再许可,但仅限在与交 付数据所依据的美国政府合同有关且受合同支持的情况下使用。除本文档规定的情形外,未经 NetApp, Inc. 事先 书面批准,不得使用、披露、复制、修改、操作或显示这些数据。美国政府对国防部的授权仅限于 DFARS 的第 252.227-7015(b)(2014 年 2 月)条款中明确的权利。

商标信息

NetApp、NetApp 标识和 <http://www.netapp.com/TM> 上所列的商标是 NetApp, Inc. 的商标。其他公司和产品名 称可能是其各自所有者的商标。